LearnSphere Workflow Public API

A way to programmatically get workflow data and implement workflow functions in LearnSphere

The DataShop Team 4/2/2019

# **Contents**

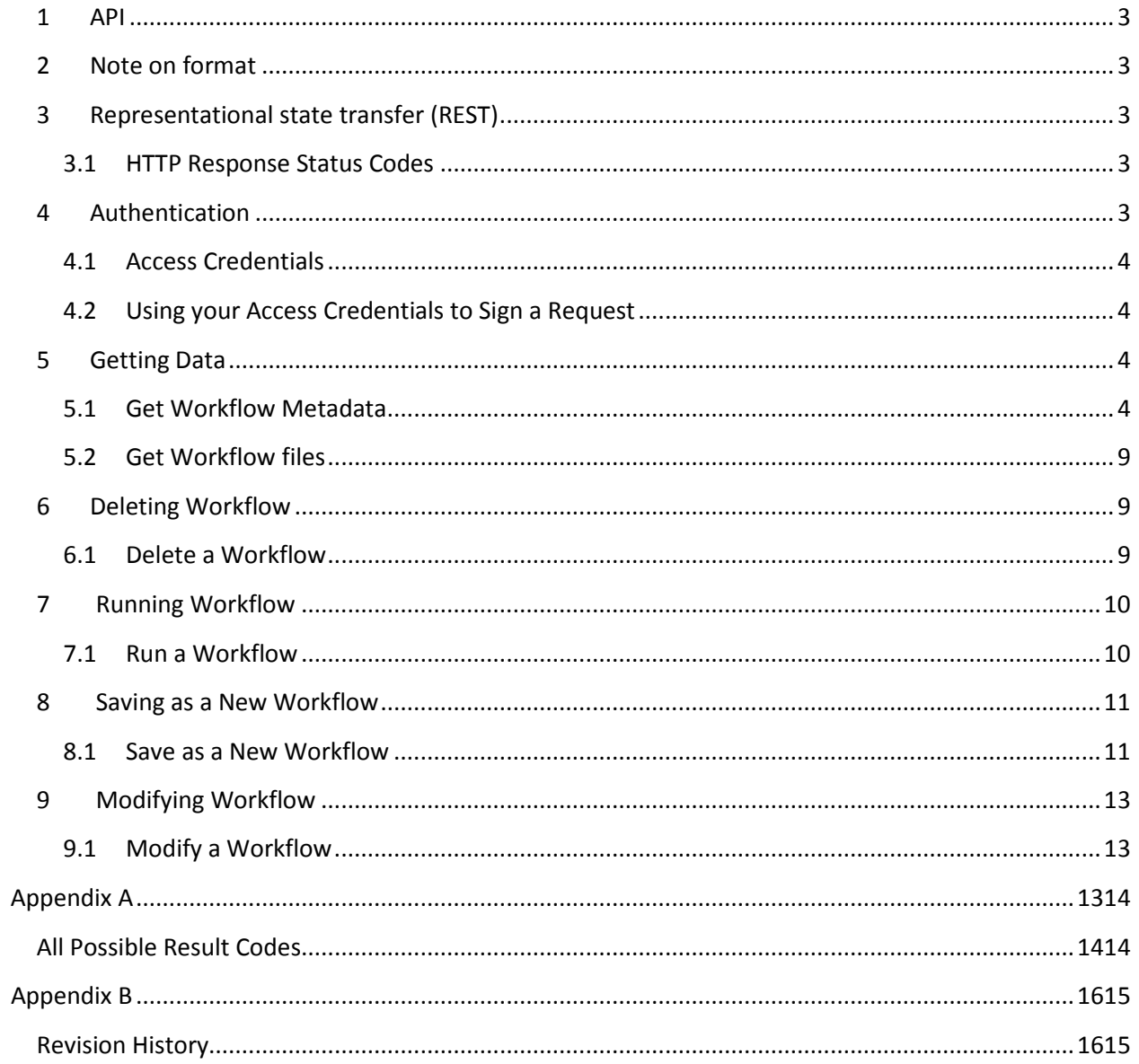

## <span id="page-2-0"></span>**1 API**

This API is a list of methods for programmatically getting LearnSphere workflow data and implementing workflow functions.

As of LearnSphere version 3.1 (March 2019), we've implemented:

- [Get Workflow](#page-3-3) Metadata
- **[Get workflow files](#page-8-0)**
- Delete a Workflow
- Run a Workflow
- Save as a New Workflow
- Modify a Workflow

# <span id="page-2-1"></span>**2 Note on format**

**https://url/[?optional\_section]** URL to perform the action.

# <span id="page-2-2"></span>**3 Representational state transfer (REST)**

The LearnSphere Workflow API design generally follows a "REST" approach to web services. In doing so, we've modeled a workflow as a collection of resources which can be retrieved using HTTP.

### <span id="page-2-3"></span>**3.1 HTTP Response Status Codes**

LearnSphere Web Services will, in many cases, return an HTTP status code that you can use to determine how to analyze the body of the HTTP message. For example, if you know the HTTP response code was an error such as "401 Unauthorized", then you know that the content of the body of the message will be XML describing the error.

For a list of web services result codes and the HTTP status codes that appear with them, see Appendix A.

### <span id="page-2-4"></span>**4 Authentication**

Authentication is a process for identifying and verifying who is sending a request. To use LearnSphere web services, you need to identify yourself as the sender of each request. This is accomplished by sending a digital signature that is derived from a pair of public/private access keys.

**Note**: LearnSphere web services use Datashop web services authentication mechanism to verify the user. To use LearnSphere web services, you must first request access. Visit <http://pslcdatashop.web.cmu.edu/WebServicesCredentials> to read the User Agreement and request access. You will need to first register with DataShop if you haven't already.

**Note**: In addition to this documentation, consult the Java source o[f the sample DataShop web services](http://pslcdatashop.org/about/webservices.html#javaclient)  [client](http://pslcdatashop.org/about/webservices.html#javaclient) for code examples. See methods *signedRequest*, *encrypt*, and *httpTimestamp* in particular. Contact DataShop for LearnSphere Workflow specific web services client code examples.

### <span id="page-3-0"></span>**4.1 Access Credentials**

Access credentials refers to your two access keys. You can retrieve or reset your access keys from DataShop's [Web Services Credentials](http://pslcdatashop.web.cmu.edu/WebServicesCredentials) page.

#### **Access Key ID**

Your Access Key ID identifies you as the party responsible for service requests. Include it with each request you send to us.

#### **Secret Access Key**

Your Access Key ID has a Secret Access Key associated with it. Use your Secret Access Key to calculate a signature to include in requests to DataShop web services. Your Secret Access Key is a secret, and should be known only by you and DataShop. You should never include your Secret Access Key in your requests to DataShop web services. You should never email your Secret Access Key to anyone. It is important to keep your Secret Access Key confidential to protect your account.

### <span id="page-3-1"></span>**4.2 Using your Access Credentials to Sign a Request**

Consult "Datashop Public API.docx" for detailed information for this section.

### <span id="page-3-2"></span>**5 Getting Data**

### <span id="page-3-3"></span>**5.1 Get Workflow Metadata**

**https://pslcdatashop.web.cmu.edu/learnsphere/services/workflows/[?id]** Get list of workflows matching the parameters, or information about a single workflow (if an id is specified).

### **5.1.1 Workflow ID**

The LearnSphere Workflow API expects you to reference workflows by "ID", a unique identifier for each workflow in the repository. The ID of any of workflow can be determined by performing a request to list the workflows, which lists the IDs in the response. The ID of each workflow is shown as the "id" attribute of each workflow element

### **5.1.2 Request Parameters**

### **global**

true or false. When true, web service returns only workflows that are public. When false, web service returns only workflows that are not public. When undefined, web service doesn't filter out workflows by global flag.

**Note:** If you request a single dataset, global is not a valid parameter

#### **mine**

true or false. When true, web service returns only workflows that are owned by the authenticated user . When false, web service returns workflows that are not owned by the authenticated user. When undefined, web service doesn't filter out workflows by workflow owner.

**Note:** If you request a single dataset, mine is not a valid parameter

#### **verbose**

true or false. Default is **false**. False returns the simpler, less verbose description for each workflow (see directly below) while true returns the more verbose description for each workflow (see further below).

#### **5.1.3 Response Fields**

#### **Default**

**name:** workflow name

**owner:** creator of the workflow

**global:** true for public or false for private

data access: access status of workflow data; possible values are: public, private, locked, locked\*,

request, request\*

**last\_updated:** date of last change

**state:** status of workflow; possible values are: new, running, error, success, paused

#### **Additional fields of default for verbose**

**description**: description of workflow **components**: parent node for component

**component**: starting of a component

**id human**: component name readable to human

**name**: component name from UI

**type**: component type

**connections**: parent node for connections

**connection**: starting of a connection of a component

**to**: the end point of a connection

**from**: the begining point of a connection

**index**: index of the connections

**frindex**: index of all from connections

**tindex**: index of all to connections

**import\_file**: import file of an import component

**name:** name of the import file

**type:** type of the import file

**file\_selection\_type:** selection type of the import file

**dataset\_link:** dataset id to which the import file is linked

**dataset\_name:** dataset name to which the import file is linked

**options**: parent node for options

**option**: starting of a option of a component

**name**: name of an option

**value**: value of an option

**annotations**: parent node for annotations

**annotation**: starting of an annotation **annotation\_text**: content of an annotation

#### **Additional fields of verbose for a single workflow**

**attached\_datasets**: parent node for datasets that workflow is attached to

**dataset**: starting of a dataset of attached datasets

**name**: name of dataset

**project**: project of dataset, a node in dataset tag, only in verbose version of single workflow

**result**: starting node of a result

**elapsed\_second**: running time of a workflow

**output\_file:** starting node of a output file

**type:** type of output file

**path:** path/id of output file

**name:** name of output file

**index:** index of all output files

**label:** label of output file

### **errors**: parent node for errors

**error**: component error of a component

**Note:** The order of datasets in the response XML is indeterminate.

### **5.1.4 Example request:**

GET **https:// pslcdatashop.web.cmu.edu/learnsphere/services/workflows?mine=true&global=false**

#### **5.1.5 Example response on success:**

```
<?xml version="1.0" encoding="UTF-8"?>
<learnsphere_message result_code="0" result_message="Success. 3 workflows found.">
<workflow id="6">
       <name>test_multi</name>
       <owner>hcheng</owner>
       <global>false</global>
       <data_access>private</data_access>
       <last_updated>2018-08-20</last_updated>
       <state>success</state>
</workflow>
<workflow id="8">
       <name>test</name>
       <owner>hcheng</owner>
       <global>false</global>
       <data_access>private</data_access>
        <last_updated>2018-09-17</last_updated>
       <state>success</state>
</workflow>
<workflow id="11">
        <name>test errors in workflow level</name>
```

```
<owner>hcheng</owner>
        <global>false</global>
        <data_access>private</data_access>
        <last_updated>2018-09-24</last_updated>
        <state>error</state>
</workflow>
</learnsphere_message>
```
**5.1.6 Example response on error: <?xml version="1.0" encoding="UTF-8"?> <pslc\_datashop\_message result\_code="-34" result\_message="Error. Workflow 1 is not valid."/>**

#### **5.1.7 Example request (verbose)**

GET **https:// pslcdatashop.web.cmu.edu/learnsphere/services/workflows/10?verbose=true**

```
<?xml version="1.0" encoding="UTF-8"?>
<learnsphere_message result_code="0" result_message="Success. 1 workflows found."> 
   <workflow id="8">
       <name>test</name>
       <owner>hcheng</owner>
       <global>no</global>
       <data_access>private</data_access>
       <description/>
       <last_updated>2018-09-17</last_updated>
       <state>success</state>
        <attached_datasets>
               <dataset id="1">
               <name>Sample Module to test SWFs - Take 2</name>
               <project>Default</project>
               </dataset>
       </attached_datasets>
        <annotations>
               <annotation id="1">
               <annotation_text>test</annotation_text>
               </annotation>
        </annotations>
        <components>
               <component id="Data-1-x076886">
               <id_human>Data #1</id_human>
               <name>Import</name>
               <type>data</type>
               <connections>
                       <connection>
                       <to>Anaysis-1-x186672</to>
                       <index>0</index>
                       <frindex>0</frindex>
```
**</connection>**

```
</connections>
                <import_file id="170">
                        <name>ds96_student_step_export.txt</name>
                        <type>student-step</type>
                        <file_selection_type>student-step</file_selection_type>
                        <dataset_link>1</dataset_link>
                        <dataset_name>Sample Module to test SWFs - Take 2</dataset_name>
               </import_file>
                <result>
                       <elapsed_seconds>0</elapsed_seconds>
               </result>
               </component>
               <component id="Analysis-1-x186672">
               <id_human>Analysis #1</id_human>
                <name>AFM</name>
               <type>analysis</type>
                <connections>
                        <connection>
                               <from>Data-1-x076886</from>
                               <index>0</index>
                               <tindex>0</tindex>
                        </connection>
               </connections>
               <options>
                        <option>
                               <name>model</name>
                               <value>\s*KC\s*\((.*)\)\s*</value>
                        </option>
               </options>
               <result>
                        <elapsed_seconds>2</elapsed_seconds>
                       <output_files>
                               <output_file>
                                       <type>student-step</type>
                                       <path>171</path>
                                       <name>Step-values-with-predictions.txt</name>
                                       <index>0</index>
                                       <label>student-step</label>
                               </output_file>
                       </output_files>
               </result>
               </component>
       </components>
  </workflow>
</learnsphere_message>
```
### <span id="page-8-0"></span>**5.2 Get workflow files**

**https://pslcdatashop.web.cmu.edu/learnsphere/services/workflow\_files/id/** Get all accessible files for a workflow.

### **5.2.1 Request Parameters**

### **File\_type**

input or output. When input, web service returns this workflow's import files accessible for the authenticated user. When output, web service returns this workflow's output files accessible for the authenticated user. When undefined, web service returns this workflow's input and output files accessible for the authenticated user.

### **5.2.2 Example request:**

### **GET**

### **https://pslcdatashop.web.cmu.edu/learnsphere/services/workflow\_files/8?file\_type=outpu t**

5.2.3 All result files are archived into a zip file. To see examples of implementation of accessing the zip file, reference to LearnSphereWebServicesClient.java which can be downloaded from [http://pslcdatashop.org/about/webservices.html.](http://pslcdatashop.org/about/webservices.html) The key statement to access this web service is:

yourClient.getFileService(URLServicePath, "application/zip", final\_zip\_file\_path);

where URLServicePath is "/workflow\_files/id" and final\_zip\_file\_path is the location where you want to put the output zip file.

### **6 Deleting Workflow**

### **6.1 Delete a Workflow**

**https://pslcdatashop.web.cmu.edu/learnsphere/services/workflows/id/delete** Delete the workflow of the specified id

### **6.1.1 Example request:**

**Delete the workflow that has id equal to 8**

**https://pslcdatashop.web.cmu.edu/learnsphere/services/workflows/8/delete**

**6.1.2 Example response on success: <?xml version="1.0" encoding="UTF-8"?> <learnsphere\_message result\_code="0" result\_message="Success. Workflow 8 is successfully deleted."/>**

### **6.1.3 Example response on error:**

**<?xml version="1.0" encoding="UTF-8"?>**

**<pslc\_datashop\_message result\_code="-34" result\_message="Error. Workflow 1 is not valid."/>**

### **7 Running Workflow**

### **7.1 Run a Workflow**

### **https://pslcdatashop.web.cmu.edu/learnsphere/services/workflows/id/run**

Run workflow of the specified id. Only the workflow's owner can call this web service. Calling of this function will fail if the workflow is in the middle of running started by another process. After server receives the running request, server starts a new thread to run the workflow. This is to avoid hanging of the calling process in case of long-running workflow. For long running workflow, user should receive a notification email after the new thread finishes running.

To check the running result status of the workflow, use "get" workflow web service. Here is an example of "get" workflow service call:<https://pslcdatashop.web.cmu.edu/learnsphere/services/workflows/8> . The "state" element of the returned XML depicts the state of the workflow specified. The possible values include: new, running, error, success, paused

### **7.1.1 Example request:**

### **Run the workflow that has id equal to 8**

### **https://pslcdatashop.web.cmu.edu/learnsphere/services/workflows/8/run**

**7.1.2 Example response on success:**

**<?xml version="1.0" encoding="UTF-8"?>**

**<learnsphere\_message result\_code="0" result\_message="Success. Workflow 8 is started to run. Check back for running status."/>**

#### **7.1.3 Example response on error:**

**<?xml version="1.0" encoding="UTF-8"?>**

**<pslc\_datashop\_message result\_code="-36" result\_message="Error. Workflow 8 is already running. Please wait for the process to complete."/>**

### **8 Saving as a New Workflow**

### **8.1 Save as a New Workflow**

### **https://pslcdatashop.web.cmu.edu/learnsphere/services/workflows/id/save\_as\_new?new\_ workflow\_name=myNewWorkflow**

Use an existing workflow as template to create a new workflow. For owner of the template workflow or admin of LearnSphere, the import files of the template workflow are also saved with the new workflow. For other user, files of the template workflow are stripped unless the user has access right to these files. The output contains the verbose metadata of the newly created workflow. Check section 5.1.7 for details.

### **8.1.1 Request Parameters**

#### **new\_workflow\_name**

The new workflow name. Required.

### **8.1.2 Example request:**

### **Create a new workflow using workflow of id 8 as template**

**https://pslcdatashop.web.cmu.edu/learnsphere/services/workflows/8/save\_as\_new?new\_ workflow\_name= my+new+workflow**

**8.1.3 Example response on success:**

```
<?xml version="1.0" encoding="UTF-8"?>
```
**<learnsphere\_message result\_code="0" result\_message=" Success. New workflow is created. The new workflow ID is 18."/>**

**<workflow id="18">**

```
<name>test</name>
<owner>hcheng</owner>
<global>no</global>
<data_access>private</data_access>
<description/>
<last_updated>2018-09-17</last_updated>
<state>success</state>
<components>
       <component id="Data-1-x076886">
       <id_human>Data #1</id_human>
       <name>Import</name>
```
**<type>data</type>**

**…….. ……..**

**</workflow>**

**</learnsphere\_message>**

**8.1.4 Example response on error:**

**<?xml version="1.0" encoding="UTF-8"?>**

**<pslc\_datashop\_message result\_code="-34" result\_message="Error. Workflow 1 is not valid."/>**

# <span id="page-12-0"></span>**9 Modifying a Workflow**

### **9.1 Modify a Workflow**

### **https://pslcdatashop.web.cmu.edu/learnsphere/services/workflows/id/modify file\_path\_and\_name.zip**

Modify a workflow. The workflow definition XML file and all workflow import files should be compacted into one zip file and passed as the only argument to the modify web service call.

Workflow definition XML file is the same as the verbose output of workflow metadata "Get" web service. Please refer to Section 5.7.1 for detailed description of this file. When generating a new workflow XML definition file for the modified workflow, please pay attention to the following requirements:

- a. Workflow id defined in XML should be the same as the id defined in the web service URL.
- b. Only workflow owner and system admin can modify the workflow
- c. The "owner" element defined in XML should be the same as the user who requests this web service.
- d. The "id" attribute of the "component" element is required. When adding a new component to the workflow, make up a unique component id that has not been used by any component of this workflow. The component id should be in this format: [component type]-[single digit number] x[six digit number], i.e., Data-1-x830891.
- e. Component "name" and "type" elements are required.
- f. The "name" element within the "import-file" element is required. The value of the "name" element should match with one of the files of the input zip file.
- g. The "from" and "to" elements within the "connection" element should be defined by the component id within this XML definition file.

The output contains the verbose metadata of the modified workflow. Check section 5.1.7 for details.

### **9.1.1 Example request:**

### **https://pslcdatashop.web.cmu.edu/learnsphere/services/workflows/4/modify wf\_definition\_and\_import\_files.zip**

**9.1.2 Example response on success:**

```
<?xml version="1.0" encoding="UTF-8"?>
```
**<learnsphere\_message result\_code="0" result\_message="Workflow 4 is modified successfully."/> <workflow id="4">**

**<name>test</name> <owner>hcheng</owner> <global>no</global> <data\_access>private</data\_access> <description/> <last\_updated>2018-09-17</last\_updated>**

```
<state>success</state>
<components>
       <component id="Data-1-x076886">
       <id_human>Data #1</id_human>
       <name>Import</name>
       <type>data</type>
……..
……..
```
**</workflow> </learnsphere\_message>**

```
9.1.3 Example response on error:
<?xml version="1.0" encoding="UTF-8"?>
```
**<pslc\_datashop\_message result\_code="-34" result\_message="Error. Workflow 4 is not valid."/>**

# **Appendix A**

# <span id="page-13-0"></span>**All Possible Result Codes**

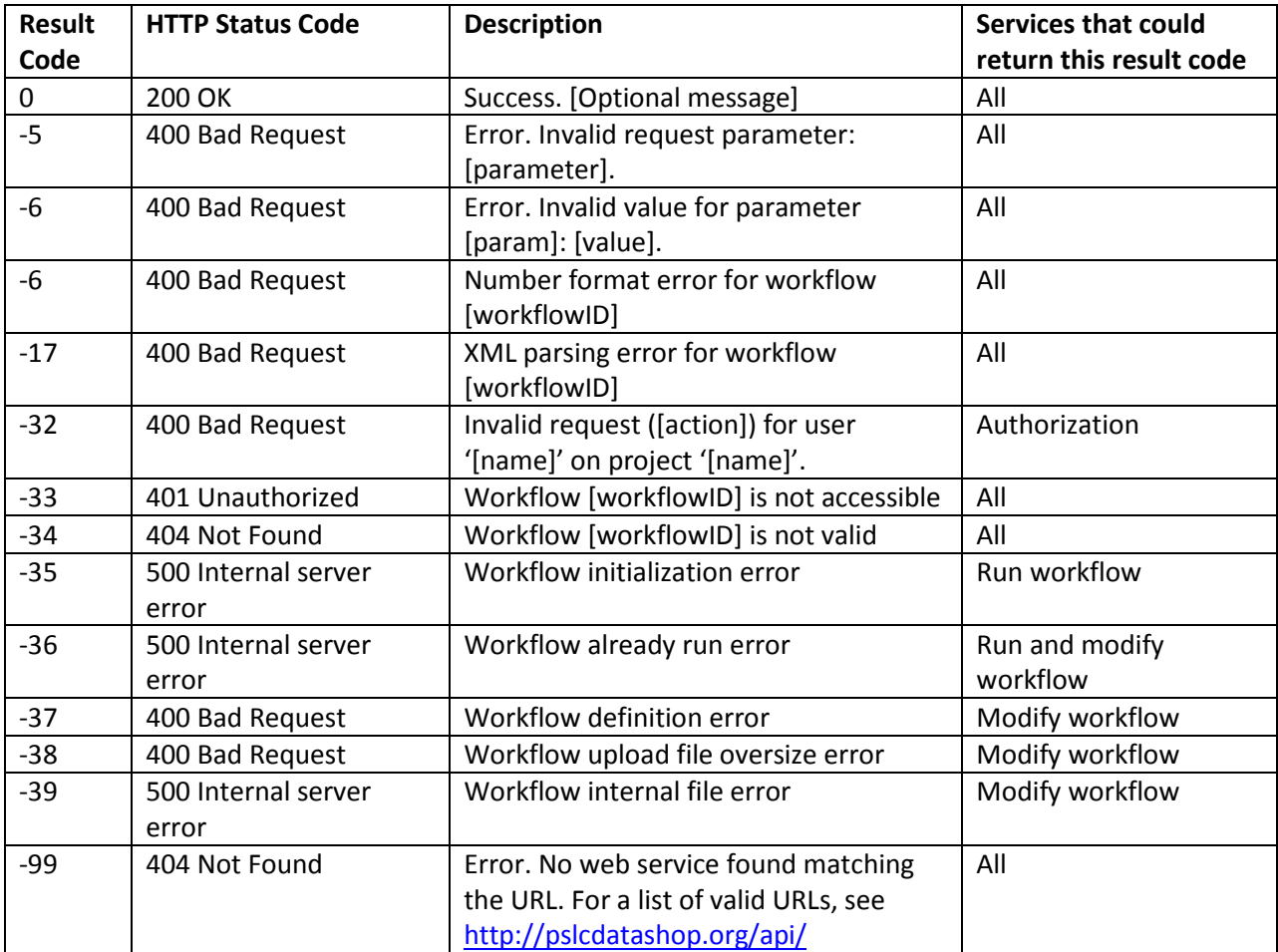

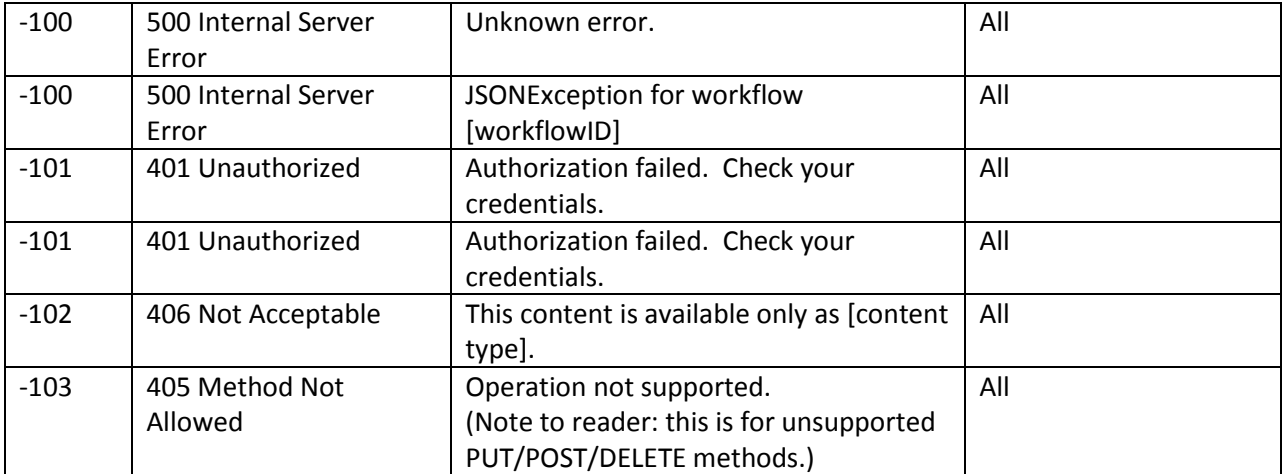

# <span id="page-15-0"></span>**Appendix B**

<span id="page-15-1"></span>**Revision History**